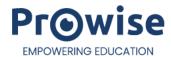

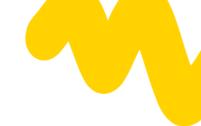

### Release Notes - Prowise Central v6.1

PWT (Gen 1,2), TS One (Gen 1,2), TS Ten (Gen 1,2,3), TS Ultra

### 1.0 Release schedule (subject to change)

- Internal release Central v6.1 → 22-07-2024
- Partner release Central v6.1→ 29-07-2024
- Limited release Central v6.1 → 12-08-2024
- Full release Central v6.1 → 19-08-2024

#### 1.1 General info and screen type support

In this release we provide an update to the existing Prowise Central solution for our Central enabled Touchscreens. For the following screen types and numbers the update will be made available as an "Over-the-Air"-image (OTA) update:

| <b>Ten G1</b> fw: 1.0.41           | <b>Ten G2</b> fw : 1.1.38            | <b>Ten G3</b> fw: 1.0.31             | One G1<br>fw: 1.1.2            | <b>One G2</b> fw: 1.1.38                    | <b>PWT G1</b> fw: 2.2.79           | <b>PWT G2</b> fw: 2.2.79           | Ultra<br>fw: 1.0.31                  |
|------------------------------------|--------------------------------------|--------------------------------------|--------------------------------|---------------------------------------------|------------------------------------|------------------------------------|--------------------------------------|
| build version:<br>20240715232<br>0 | build version:<br>20240716055<br>404 | build version:<br>20240716085<br>050 | build version:<br>202407152118 | build version:<br>20240716120<br>334        | build version:<br>20240715205<br>7 | build version:<br>20240715205<br>7 | build version:<br>20240716145<br>512 |
| PW.1.17055.00<br>01                | -                                    |                                      | -                              | -                                           | PW.1.15055.00<br>01                | PW.1.15055.10<br>01                | PW.1.18055.00<br>01                  |
| PW.1.17065.**<br>**                | PW.1.17065.00<br>02                  | PW.1.17065.00<br>03                  | PW.1.16065.00<br>01            | PW.1.16065.00<br>02                         | PW.1.15065.00<br>01                | PW.1.15065.10<br>01                | PW.1.18065.00<br>01                  |
| PW.1.17075.***<br>*                | PW.1.17075.00<br>02                  | PW.1.17075.00<br>03                  | PW.1.16075.00<br>01            | PW.1.16075.00<br>02                         | PW.1.15075.00<br>01                | PW.1.15075.10<br>01                | PW.1.18075.00<br>01                  |
| PW.1.17086.**<br>**                | PW.1.17086.00<br>02                  | PW.1.17086.00<br>03                  | PW.1.16086.00<br>01            | PW.1.16086.00<br>02<br>PW.1.16086.00<br>02M | PW.1.15086.00<br>01                | PW.1.15086.10<br>01                | PW.1.18086.00<br>01                  |
| PW.1.17098.10<br>01                |                                      | PW.1.17098.00<br>03                  |                                | PW.1.16098.00<br>02                         |                                    |                                    |                                      |

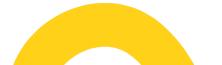

### 1.2 New features

| Feature                         | Description                                                                                                    |
|---------------------------------|----------------------------------------------------------------------------------------------------|
| ProNote                         | <ul> <li>View / add images from the local storage or cloud connected storages using the Filemanager</li> <li>Passive pressure pen support (TS Ten Gen 3)</li> <li>Stencil tool</li> <li>Shape recognition (square, triangle, circle)</li> <li>Text editing tool</li> </ul>             |
| New lift compatibility          | Central is now compatible with the new Prowise     Neo lift systems     Service menu                                                                                                    |
| Record audio/video app          | <ul> <li>Record a screen with or without audio (system)         (TS One Gen 2, TS Ten Gen 2,3, TS Ultra) -          Appstore app</li> </ul>                                                                                                    |
| Live preview input app          | An app with which a user is able to show a live preview (picture-in-picture) of an input channel (TS Ten Gen 3, TS Ultra) - Appstore app                                                                                                    |
| Screen Control                  | <ul> <li>Remote control</li> <li>Set custom time server (also available in the advanced settings in Central)</li> <li>Push WiFi password</li> <li>ProNote; disable/enable long press color picker, pen &amp; edit, multi pen</li> <li>Digital signage → show kiosk mode URL</li> </ul> |
| Filemanager                     | Support for Prowise storage (after logging in with a Prowise account)                                                                                                    |
| Enable / Disable USB-C ethernet | On the TS Ten Gen 3 and TS Ultra the rear USB-C port can be toggled to link an ethernet connection                                                                                                    |
| General                         | <ul> <li>New apps icons (new branding)</li> <li>Show app package name in the Appstore</li> <li>New distributor and service menus (TS Ten Gen 3, TS Ultra)</li> <li>Added no-signal standby times in the distributor menus; 2, 4,6 and 12 hours</li> </ul>                              |

## 1.3 Solved high priority bugs

| Bug                                                 | Description                                                                                   | Screen type |
|-----------------------------------------------------|-----------------------------------------------------------------------------------------------|-------------|
| Display pushed<br>messages above the<br>lock screen | When an admin pushes notifications using screen control, they don't show above the lockscreen | All         |

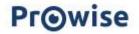

| Airplay code not shown<br>when unlocked with NFC<br>card                                                                      | Multiple issues occurred when unlocking a screen using a NFC card                              | All                                                    |
|----------------------------------------------------------------------------------------------------|------------------------------------------------------------------------------------------------|--------------------------------------------------------|
| Windows Ink issues on<br>the TS Ten Gen 3, TS Ultra                                                                           | Windows Ink did not function correctly in some applications                                    | TS Ten Gen 3, TS Ultra                                 |
| Miracast issues with connectivity and streaming                                                                               | Miracast performance has been greatly improved in terms of connectivity and streaming quality. | TS Ten Gen 2, TS Ten Gen 3<br>TS One Gen 2<br>TS Ultra |
| Stuck on Prowise logo  TS Ten Gen 1 with a connected RS232 device sometimes gets stuck on the boot logo. This is resolved now |                                                                                                | TS Ten Gen 1                                           |
| Screen control;<br>streaming options not<br>always correctly applied                                                          | Streaming options (like always on or default off) did not function correctly                   | All                                                    |

# 1.4 Known issues / Missing features

| Issue                                                                        | Description/workaround                                                                                                    |
|------------------------------------------------------------------------------|----------------------------------------------------------------------------------------------------|
| Prowise Reflect                                                              | Prowise Reflect will be phased out.                                                                                                    |
| Desktop; Non-working widgets                                                 | Some of the apps available from the Prowise app store have widgets which seem to be non-working. Non-working widgets will be removed in next Prowise Central releases              |
| Prowise Browser; Not able to make a weblink easily                           | The "Add to home" button does not function when tapping it in the middle. Workaround is to tap slightly in the bottom right or using the three dot menu (TS Ten only)              |
| Proxy for internet connections (WiFi/LAN)                                    | Issues are being investigated                                                                                                    |
| IP232; Not possible to send a P_On command, all other commands work (TS Ten) | Send WOL command to wake up the screen from standby                                                                                                    |
| Switching Move camera between Central and Windows                            | From Move to Windows works fine. Back from Windows to the Move app, does not automatically pick up the live camera feed. Move app needs to be restarted.                           |
| ProNote                                                                      | Stopwatch seems frozen when it's running and user starts drawing (TS One, PWT)                                                                                                    |
| Prowise Browser                                                              | TS One Gen 1; when performing a factory reset on<br>Central v6.1, the Prowise Browser will not be installed by<br>default anymore. The app can be downloaded from the<br>appstore. |

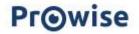

### 1.5 Re-cap streaming protocols

| AirPlay / Chromecast | <ul> <li>Stream 10 devices simultaneously (audio + video)</li> <li>Mixed content (so for example 2 iOS devices and 2 chromecast devices at the same time)</li> <li>Mac and Windows clients have touch support</li> </ul>                                                                                                    |
|----------------------|----------------------------------------------------------------------------------------------------|
| Miracast             | - Stream 1 device (audio + video)                                                                                                    |
| Prowise Reflect      | <ul> <li>Stream up to 10 devices simultaneously (only video)</li> <li>Mac and Windows clients have touch support</li> <li>Android; only video stream</li> <li>Chromebook; only video stream</li> </ul>                                                                                                    |
| Presenter 10         | <ul> <li>Connect multiple devices simultaneously</li> <li>Connect tablets, smartphones and other devices with the touchscreen to easily collect input from the class.</li> <li>Support for Windows, Mac, IOS, Android, Chrome OS and Linux devices</li> <li>Screen type: PWT (Gen 1, 2), TS Ten (Gen 1, 2, 3), TS One (Gen 2), TS Ultra</li> <li>Presenter 10 is not available on a TS One Gen 1</li> </ul> |

### 1.6 Update procedure

Press the "Check for system updates" button in the "Advanced Settings" menu under "About this screen". When an update is found you can press OK to start the update, the screen will automatically reboot or shutdown when ready (depending on the screen type).

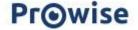